## How to access virtual conferences:

Log in to <u>DIAGlobal.org</u> with your user name and password. (If you do not know your username and password, contact Customer Service at <u>Americas.customer.service@diaglobal.org</u>).

Click on the "My Account" button in the drop down menu in the top right hand corner

| DIA - My Events X                                                         |                                | 8x48 — G ×                                               |
|---------------------------------------------------------------------------|--------------------------------|----------------------------------------------------------|
| ← → C a https://www.diaglobal.org/en/membership/my-events                 |                                | ☆ 🖸 🖉 🕨 🛞 🗄                                              |
| 🛗 Apps 📙 keep this 🧾 personal 📙 FDA sites 🚯 Today / Me 📙 last visit 📒 DIA |                                | Cther bookmarks                                          |
| English + Americas +                                                      |                                | Q کي (0) Welcome, Carla Long -                           |
| DIA                                                                       | ABOUT US EVENTS LEARNING       | S GET INVOLVED KNOWLI<br>My Communities<br>My Membership |
|                                                                           | Thank you for your membership! | My Subscriptions<br>DIA Learning Center<br>Logout        |

This will open your DIA Dashboard. Find the desired conference below on the screen, Click on "Access Virtual Conference"

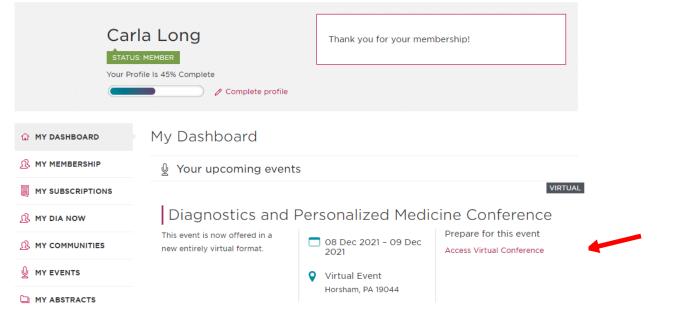

This will take you to the agenda from the conference; choose the session you would like to view and click "Watch Live" (please note, each session will only be available via the "Watch Live" button during its scheduled viewing time as they are Live Presentations)

| Day 1 08 Dec 2021   |                                                                                                    | • |
|---------------------|----------------------------------------------------------------------------------------------------|---|
| 10:00 AM — 10:30 AM | Welcoming Remarks and Keynote Remarks from the<br>Members of the House; Personalized Medicine Caucasus<br>Watch Live <b>&gt;</b> |   |
| 10:30 AM — 11:45 AM | Session 1: Optimizing Use of Personalized Medicine and<br>Diagnostics for Patients<br>Watch Live                                 |   |
| 11:45 AM - 12:00 PM | Break                                                                                                    |   |
| 12:00 PM — 1:15 PM  | Session 2: Companion Diagnostics Beyond Oncology Watch Live                                                                      |   |

This will bring you to "launch Zoom" and access the live presentations. Enjoy! And thank you for joining DIA for this Conference